# 8.システムが正常に動作しない場合

システムが正常に動作しない場合は、「3. 動作環境について」「4. Web ブラウザ・Java のバージョン確認」を参考にあらた めて動作環境を確認いただき、問題ない場合は、以下の手順を行なってください。

## 1.キャッシュの設定とインターネット一時ファイルの削除

ブラウザでページを更新した際、最新の情報が表示されない場合や、動作異常が発生した場合、キャッシュ設定に問題が ある可能性があります。以下の手順で設定内容を確認してください。

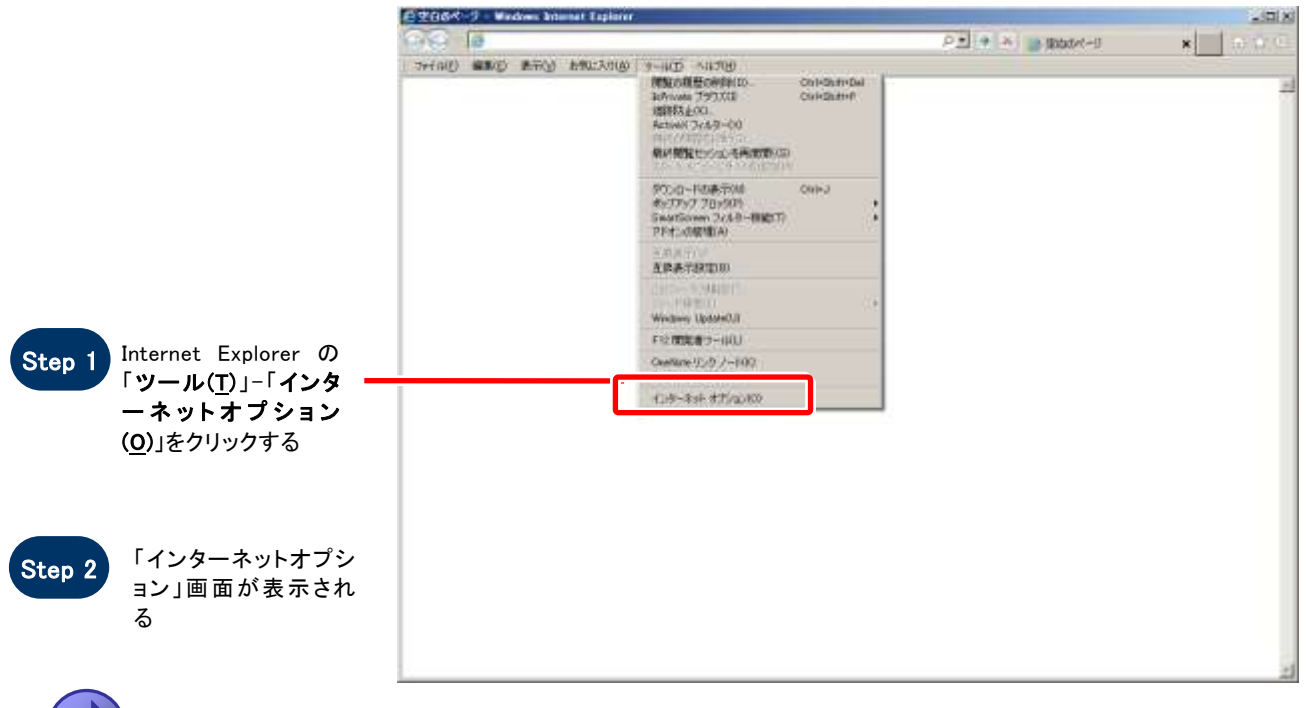

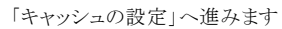

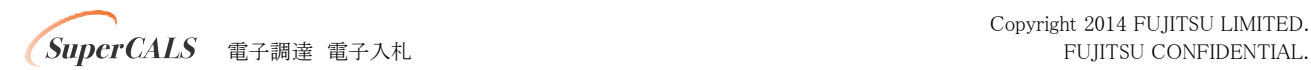

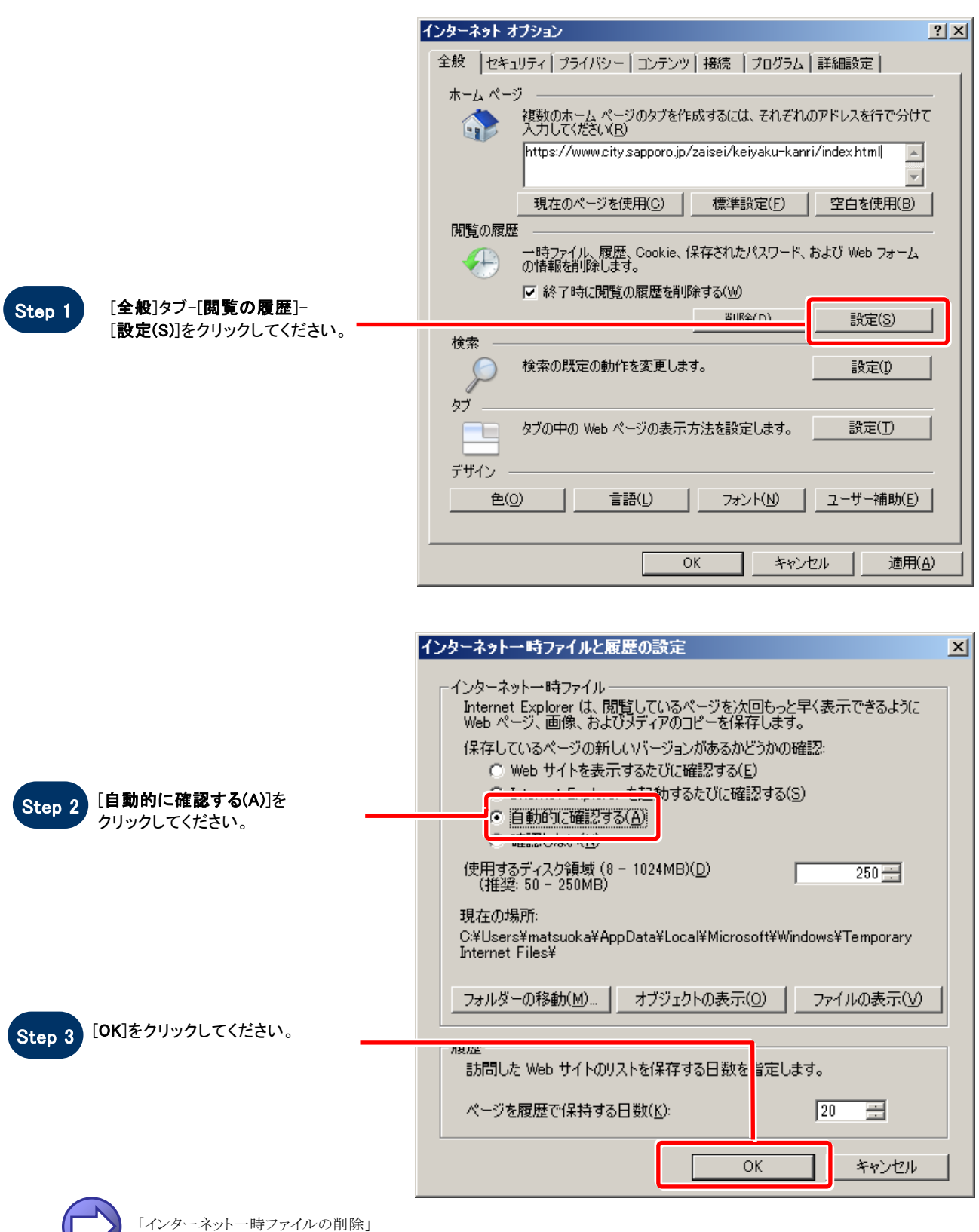

へ進みます

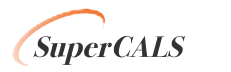

Copyright 2014 FUJITSU LIMITED. 電子調達 電子入札 FUJITSU CONFIDENTIAL.

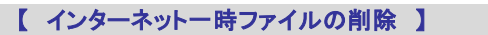

既に保存されているインターネット一時ファイル、Cookie を削除します。

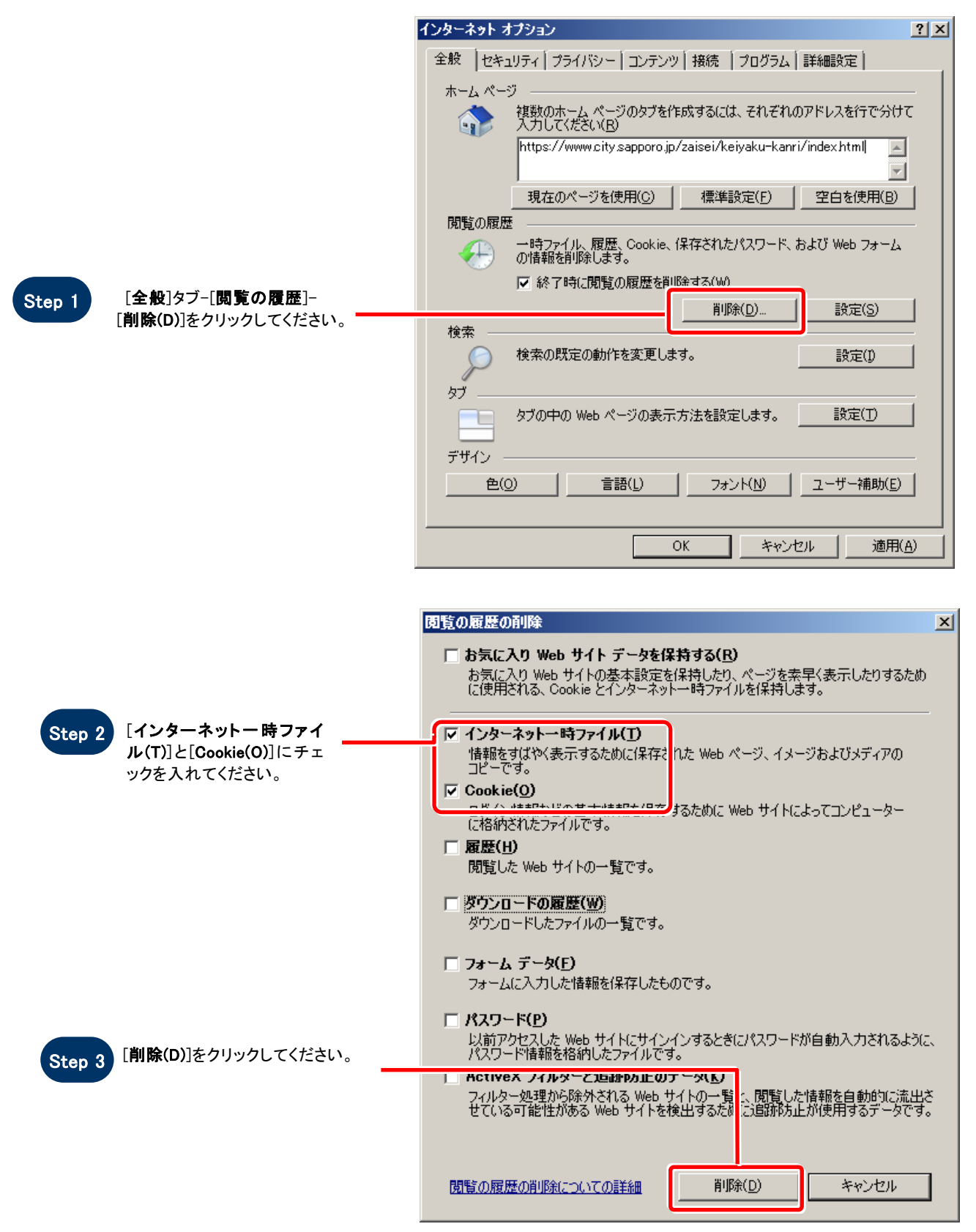

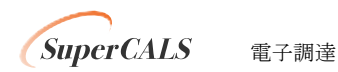

Copyright 2014 FUJITSU LIMITED. 電子調達 電子入札 FUJITSU CONFIDENTIAL.

## 2.JAVA のキャッシュクリア

具体的な手順は「9. Java キャッシュクリア手順」をご参照ください。

## 3.大容量ファイル添付時に発生するエラー対応について

具体的な手順は「10. 大容量ファイル添付時に発生するエラー対応について」をご参照ください。

### 4.エラー「指定された添付資料が見つかりません。」の対応について

具体的な手順は「11. エラー「指定された添付資料がみつかりません。」の対応について」をご参照ください。

### 5.ブラウザの再起動

「キャッシュの設定とインターネット一時ファイル削除」、「JAVA のキャッシュクリア」の設定後、すべてのブラウザを閉じ再度 ブラウザを起動してから操作してください。

### 6.認証局への問合せ

「キャッシュの設定とインターネット一時ファイル削除」、「JAVA のキャッシュクリア」、「ブラウザの再起動」を行っても解決しな い場合で IC カードご利用の方は、各認証局にお問合せください。

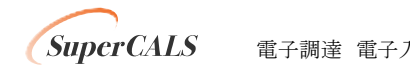

Copyright 2014 FUJITSU LIMITED. 電子調達 電子入札 FUJITSU CONFIDENTIAL.